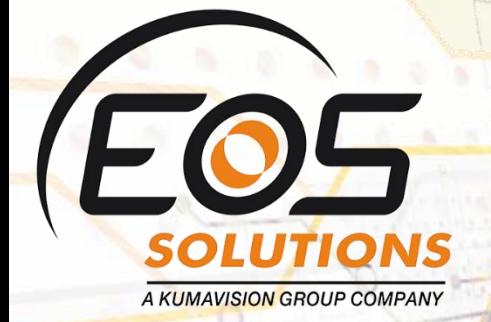

## Compress Journal Entries

www.eos-solutions.it

Reduce the number of General Journal lines in Microsoft Dynamics 365 Business Central

**www.eos-solutions.it/en/compress-journal-entries-en.html**

## **Compress Journal Entries**

App for Microsoft Dynamics 365 Business Central

Compress Journal Entries helps you to manage long imported or generated Journals in Microsoft Dynamics 365 Business Central reducing the total number of lines.

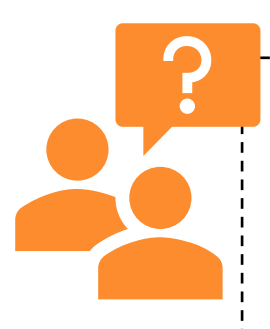

Do you want to reduce the total number of lines inserted in General Journal before posting? Are your General Journals overloaded by fixed assets depreciation lines?

## How it works

The Compress Journal Entries app for Microsoft Dynamics 365 Business Central collapses the general ledger journal lines by grouping them by:

- **■** Same Description
- Same Posting Date
- **Same Dimension**
- Same Sign

Quick Guide

Ready to go in 3 steps:

- 1. open the General Journal list and choose a batch
- 2. select lines
- 3. compress the selected entries

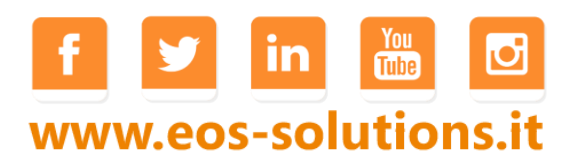

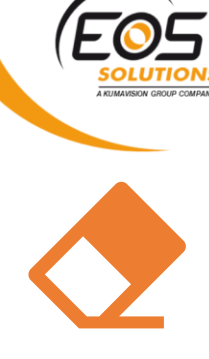

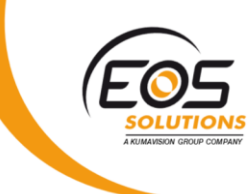

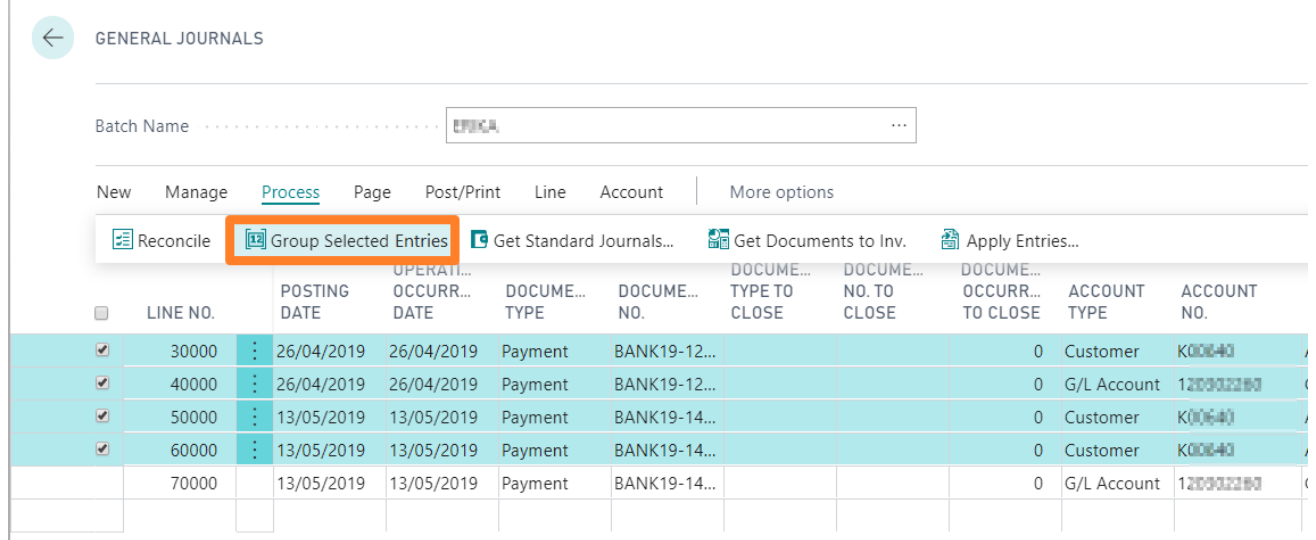

To reduce the rows, open the General Journal list and choose a batch:

Pressing "Group selected entries" the system allows you to choose some criteria to group the selected lines:

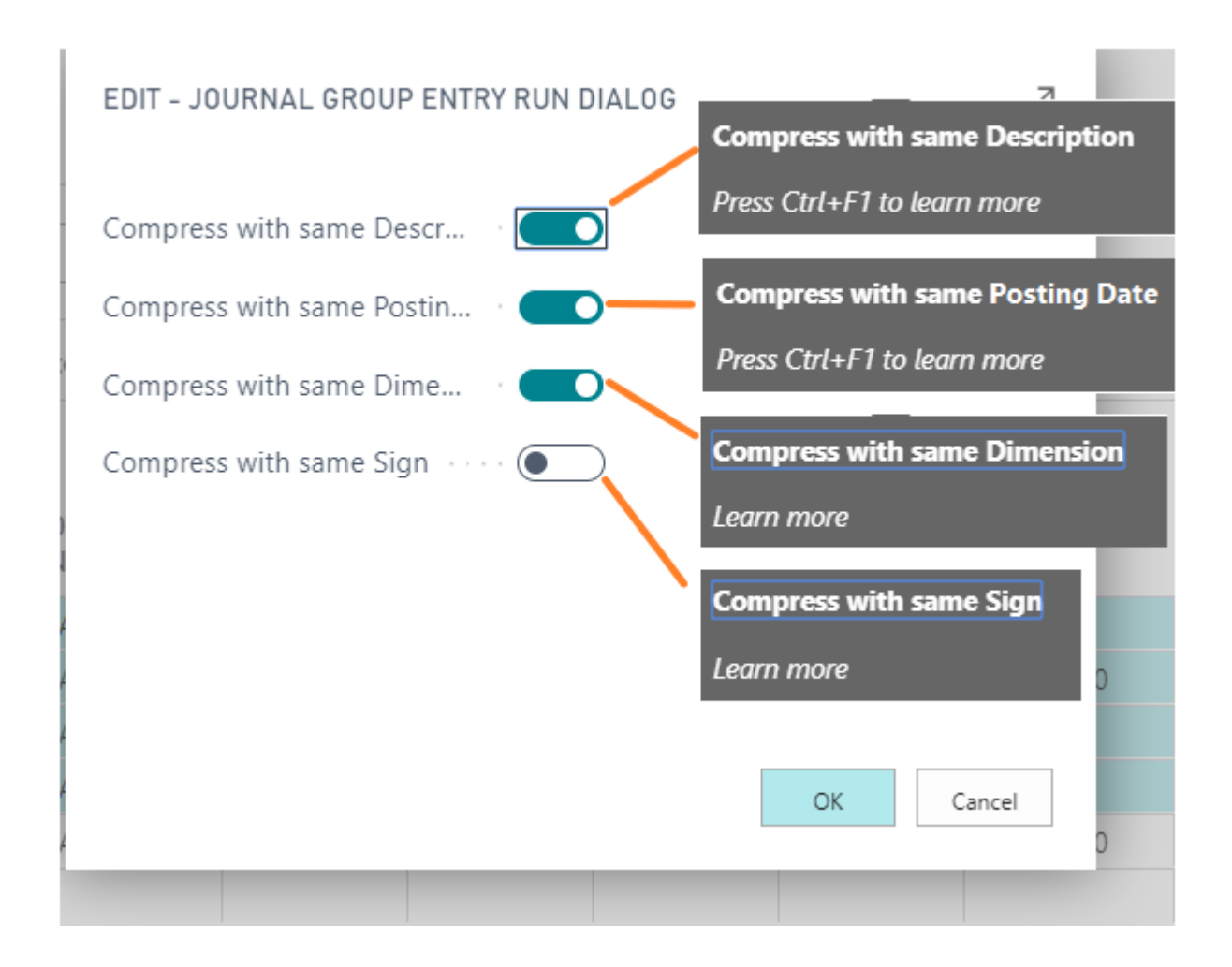

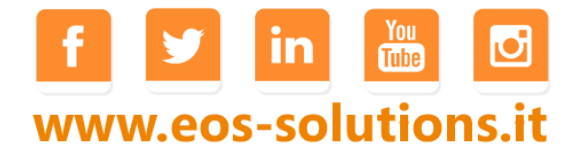

## Activate a Subscription

Some features of the Compress Journal Entries App require a subscription.

The subscription can be activated from Subscription control panel or directly from the notification messages that the system proposes, by clicking on the link that allows you to start the subscription wizard.

Contact us for more info:

[www.eos-solutions.it/en/contact-support.html](https://www.eos-solutions.it/en/contact-support.html)

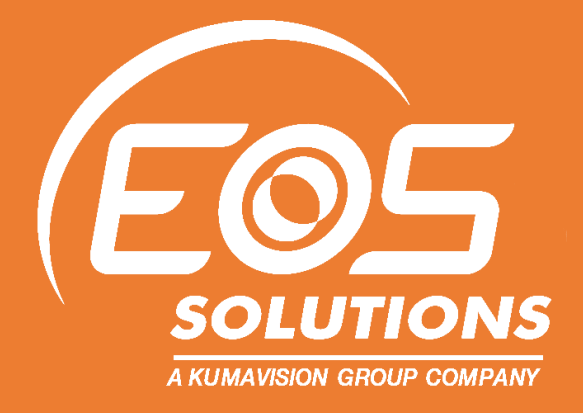

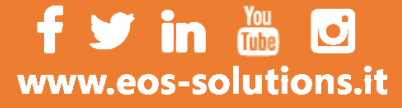